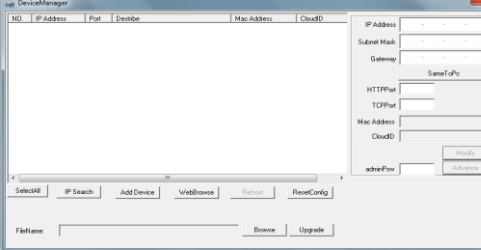

### 2. Изменение настроек

Убедитесь, что IP-видеокамера включена и подключена в одну сеть с ПК. Нажмите кнопку IP Search для поиска, затем выберите камеру и задайте необходимые настройки IP-адреса, шлюза, порта и маски подсети. Для подтверждения изменений нажмите кнопку Modify.

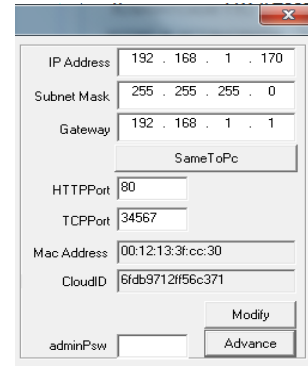

## 7. Подключение через IE

### 1. Настройка IE

Откройте IE браузер, нажмите Сервис → Свойства браузера → Безопасность → Другой → ActiveX, включите все пункты.

## 2. Введите адрес IP-видеокамеры

http://192.168.1.10 (по умолчанию).

### 3. Установка ПО

Для доступа к видеокамере при первом запуске вам необходимо установить программу ОСХ. Нажмите Download, затем ОК, выполните установку.

### 4. Вход

После установки ОСХ обновите страницу, введите имя пользователя и пароль. По умолчанию имя admin, пароль отсутству $eT$ 

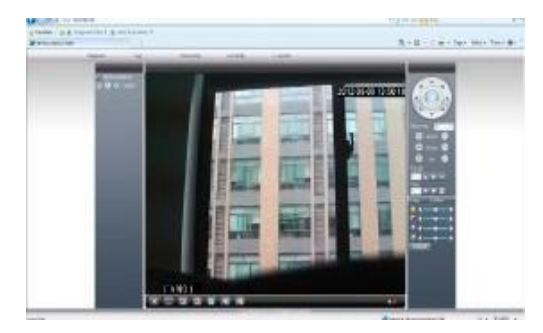

# 8. Доступ через CMS

### 1. Установка ПО для доступа к IP-видеокамере (CMS)

Найдите установочный файл программы CMS на диске в комплекте с камерой и установите ее на ПК. Запустите CMS. По умолчанию установлено имя пользователя super, пароль отсутствует.

### 2. Поиск и добавление IP-видеокамеры Чтобы добавить IP-видеокамеру в CMS вам необходимо:

- зайти во вкладку меню Система
- далее Устройства
- выбрать область для добавления камеры

- добавить IP-адрес камеры, выполнив IP поиск, или добавить камеру вручную, заполнив поля Имя, IP адрес, Порт, Имя (логин), Пароль.

Подтвердите добавление камеры.

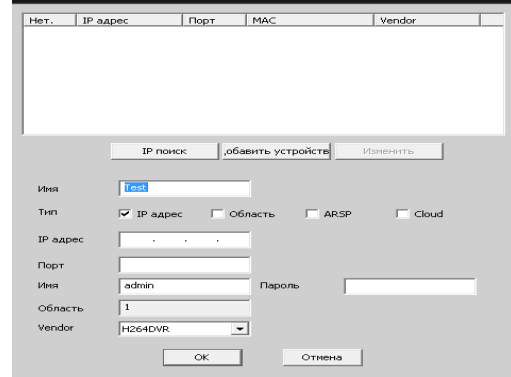

Подключение устройства: на основном экране дважды кликните по имени устройства, затем выберите тип потока основной или дополнительный.

# 9. Юридическая информация

Слелано в России Разработка и контроль правообладатель торговой марки "FIESTA" ООО "Фиеста электроникс" СЕРВИСНЫЙ ЦЕНТР И ТЕХНИЧЕСКАЯ ПОДДЕРЖКА: 450071 Россия, г. Уфа, ул. 50 лет СССР, 39, корп.11 (здание завода "Промсвязь")

> Тел.: +7-347-294-42-24 WhatsApp: +7917 809 4444

# **ВИДЕОКАМЕРА АНD**

**AHD Fiesta X-22** BSS(VF) 2.0mp

# Технический паспорт

### **FIESTAELECTRONICS**

4HN

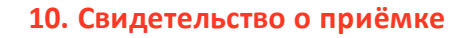

Изделие признано годным к эксплуатации и полностью соответствует требованиям нормативных документов:

 $-$  TP FAGC 004/2011 «О безопасности низковольтного оборудования»

- ТР ЕАЭС 020/2011 «Электромагнитная совместимость технических средств»

- ГОСТ Р 51558-2014 «Системы охранные телевизионные»

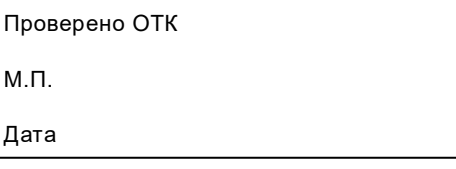

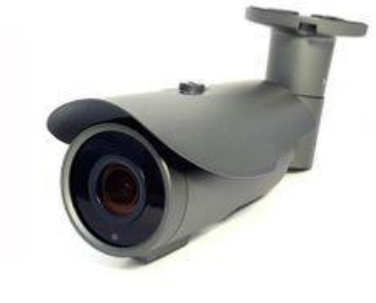

www.fiestaelectronics.com

# **1. Комплектность**

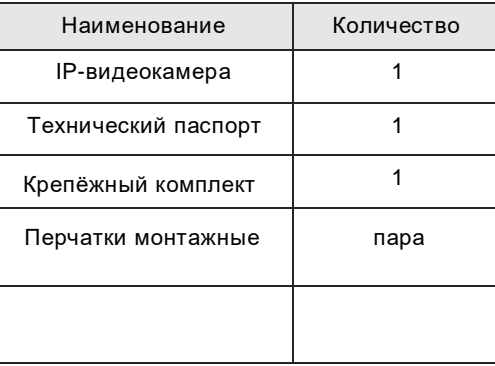

# **2. Рекомендации**

Перед установкой видеокамеры проверьте комплектность и ознакомьтесь с рекомендациями по установке:

- 1. Проверьте внешний вид, соответствие артикула и серийного номера, наличие гарантийных пломб.
- 2. Перед подключением видеокамеры проверьте соответствие напряжения и силы тока блока питания указанным в данном паспорте.
- 3. Не рекомендуется направлять на объектив источник яркого света в течение длительного времени для предотвращения выхода видеокамеры из строя.
- 4. Если на объектив попала пыль используйте для очистки сухую мягкую ткань.
- 5. Видеокамеру не рекомендуется устанавливать под кондиционером, во избежание появления на линзе конденсата.
- 6. При установке, ремонте или очистке убедитесь, что видеокамера отключена от блока питания.
- 7. Не используйте оборудование вблизи источников тепла, рекомендуется установка в хорошо вентилируемых местах.
- 8. Не подвергайте видеокамеру механическим ударам, сильным вибрациям и перегрузкам.
- 9. Не рекомендуется использование оборудования в среде сильного магнитного поля и лазерного излучения.
- 10. Примите меры по заземлению и молниезащите оборудования.
- 11. Не помещайте видеокамеру в воду или очень влажную среду, это может привести к выходу ее из строя.
- 12. Не используйте камеру за пределами ее температурного диапазона.

# **3. Описание**

Видеокамера предназначена для работы в составе цифровых систем видеонаблюдения. Имеет конструктивно встроенную ИКподсветку, автоматически включающуюся при низкой освещѐнности.

Ключевые особенности:

- 1. Высокая детализация транслируемого видеоизображения достигается за счет применения CMOS-матрицы с прогрессивной разверткой.
- 2. Высокопроизводительный процессор обеспечивает высокую чувствительность, четкое изображение и качественную цветопередачу.
- 3. Широкий набор дополнительных функций (AGC, D-WDR, DNR и т.д.) с помощью которых можно максимально точно подстроить изображение под окружающие условия.
- 4. Наличие механического ИК-фильтра позволяет формировать максимально качественное изображение в любое время суток.
- 5. Универсальность поддержка стандартов ONVIF и NETIP обеспечивает совместимость практически с любым оборудованием на рынке систем видеонаблюдения.
- 6. Поддержка доступа к видеокамере с помощью популярных браузеров, специального ПО (CMS) на 64 камеры, а также приложений для мобильных платформ Android и iOS.
- 7. Поддержка облачного сервера xmeye.net позволяет получить доступ к видеокамере без статического IP-адреса и проброса портов.
- 8. Поддержка ПО крупнейших производителей (Trassir, Macroscop, Линия).

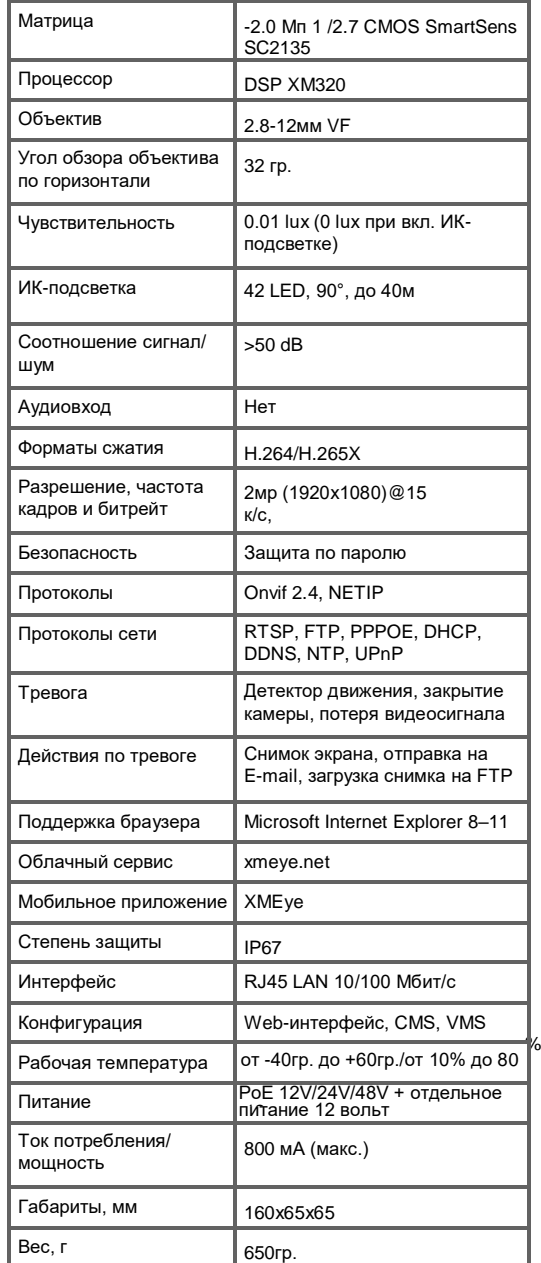

# **4. Параметры 5. Подключение**

1. Назначение разъемов.

1 2

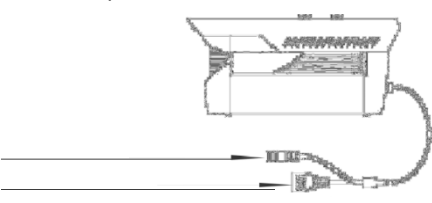

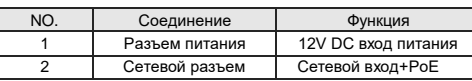

### 2. Варианты подключения.

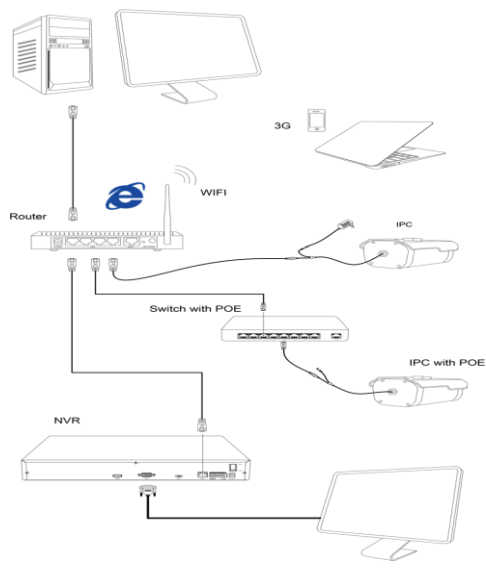

# **6. Настройки**

### **1. Установка программного обеспечения.**

Найдите установочный файл программы "Device Manage" на сайте [www.fiestaelectronics.com в](http://www.fiestaelectronics.com/) разделе "Софт" и установите ее на ПК.

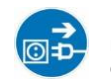

При монтаже оборудования не забывайте предварительно обесточить систему видеонаблюдения.

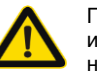

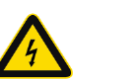

При использовании высокого напряжения возможно поражение электрическим током.